# 排除CNDP解決方案中的伺服器問題

#### 目錄

簡介 背景資訊 問題 解決方案 容器的輸出示例 VM輸出示例 通過SSH連線到UCS主機

### 簡介

本文說明如何識別整合運算系統(UCS),並在雲端原生部署平台(CNDP)中檢查其上的錯誤專案。

### 背景資訊

與硬體相關的警報在Ultra雲核心訂戶微服務基礎架構(SMI)群集管理器(CM)通用執行環境(CEE)中報 告。 在CM虛擬IP(VIP)中報告Kubernetes(K8)、docker等相關資訊。

注意:請參閱網路設計和客戶資訊調查表(CIQ)以驗證IP。

### 問題

show alerts中報告錯誤「Equipment Alarm」。

- 登入到CM-CEE,運行命令show alerts active detail和show alerts history summary以顯示所有 活動警報和歷史警報。
- 注意警報中報告的伺服器IP。

```
show alerts active detail
alerts active detail server-alert 9c367ce5ee48
 severity major
 type "Equipment Alarm"
 startsAt 2021-10-27T17:10:37.025Z
 source 10.10.10.10
 summary "DDR4_P1_C1_ECC: DIMM 5 is inoperable : Check or replace DIMM"
 labels [ "alertname: server-alert" "cluster: cr-chr-deployer" "description:
DDR4_P1_C1_ECC: DIMM 5 is inoperable : Check or replace DIMM" "fault_id: sys/rack-unit-
1/board/memarray-1/mem-5/fault-F0185" "id: 134219020" "monitor: prometheus" "replica: cr-chr-
deployer" "server: 10.10.10.10" "severity: major" ]
 annotations [ "dn: cr-chr-deployer/10.10.10.10/sys/rack-unit-1/board/memarray-1/mem-5/fault-
F0185/134219020" "summary: DDR4_P1_C1_ECC: DIMM 5 is inoperable : Check or replace DIMM" "type:
Equipment Alarm" ]
```
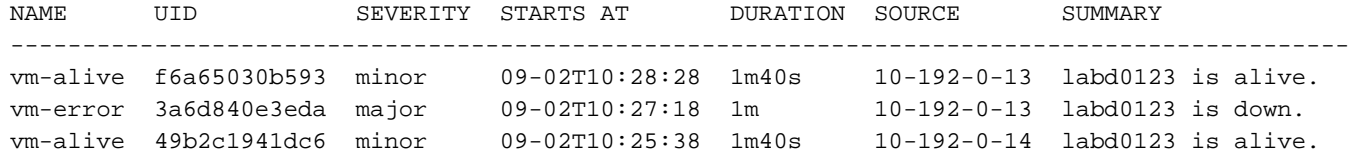

## 解決方案

識別在SMI CM的伺服器上託管的服務(容器)和/或虛擬機器(VM)或基於核心的虛擬機器 (KVM),運行命令show running-config,然後查詢伺服器IP的配置。

- 1. 登入到CM VIP(使用者名稱:雲使用者)
- 2. 從OPS Center獲取smi-cm命名空間
- 3. 登入到OPS Center,然後檢查群集配置
- 4. 確定伺服器上運行的節點和虛擬機器

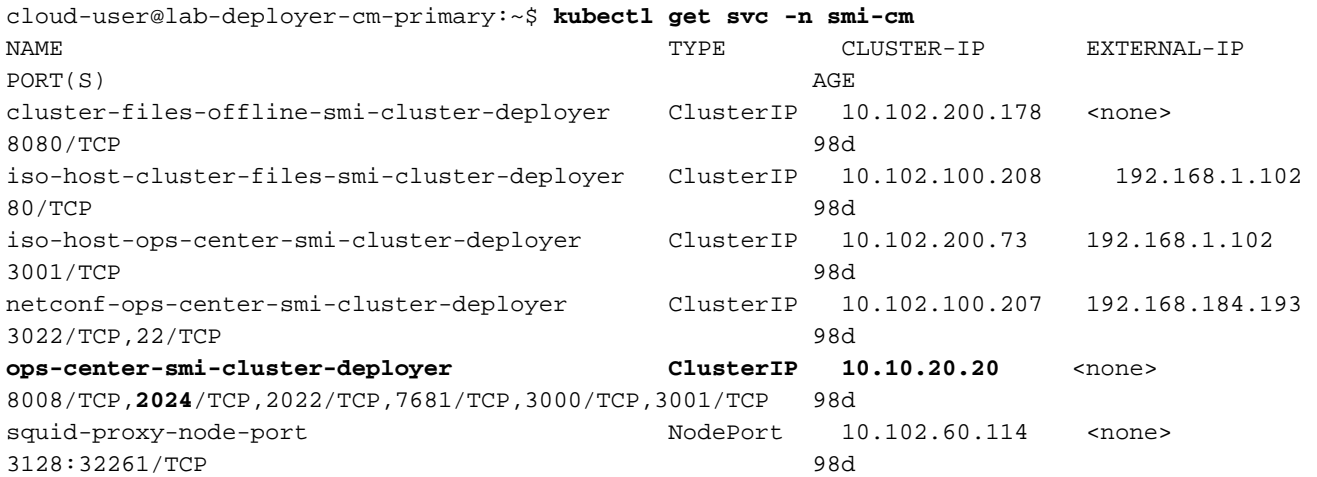

cloud-user@lab-deployer-cm-primary:~\$ **ssh -p 2024 admin@10.10.20.20** admin@10.10.20.20's password: Welcome to the Cisco SMI Cluster Deployer on lab-deployer-cm-primary Copyright © 2016-2020, Cisco Systems, Inc. All rights reserved. admin connected from 192.168.1.100 using ssh on ops-center-smi-cluster-deployer-7848c69844-xzdw6 [lab-deployer-cm-primary] SMI Cluster Deployer# **show running-config clusters**

#### 容器的輸出示例

在本示例中,伺服器由節點primary-1使用。

[lab-deployer-cm-primary] SMI Cluster Deployer# **show running-config clusters lab01-smf** nodes **primary-1 clusters lab01-smf nodes primary-1** maintenance false k8s node-type primary k8s ssh-ip 10.192.10.22 k8s sshd-bind-to-ssh-ip true k8s node-ip 10.192.10.22 k8s node-labels smi.cisco.com/node-type oam exit k8s node-labels smi.cisco.com/node-type-1 proto exit

 ucs-server cimc user admin **ucs-server cimc ip-address 10.10.10.10**

#### VM輸出示例

伺服器可用於基於KVM的虛擬機器。

在本示例中,伺服器具有使用者平面功能(UPF)- upf1和upf2。

[lab-deployer-cm-primary] SMI Cluster Deployer# **show running-config clusters lab01-upf** nodes **labupf clusters lab01-upf nodes labupf** maintenance false ssh-ip 10.192.30.7 type kvm **vms upf1** upf software lab... ... type upf exit **vms upf2** upf software lab... ... type upf exit ucs-server cimc user admin ... **ucs-server cimc ip-address 10.10.10.10** ... exit

#### 通過SSH連線到UCS主機

連線到UCS主機並驗證具有scope fault的故障條目、show fault entries和show fault history。

labucs111-cmp1-11 /fault # **show fault-entries**  Time Severity Description ------------------------- ------------- ------------------------------ --------- 2021-03-26T10:10:10 major "DDR4\_P1\_C1\_ECC: DIMM 19 is inoperable : Check or replace DIMM" show fault-history Time Severity Source Cause Cause Description ------------------- ------------- --------------- ------------------------- -------------------- -------------------- 2021 Dec 10 02:02:02 UTC info %CIMC EQUIPMENT\_INOPERABLE "[F0174][cleared][equipment-inoperable][sys/rack-unit-1/board] IERR: A catastrophic fault has occurred on one of the processors: Cleared " 2021 Dec 1 01:01:01 UTC critical %CIMC EQUIPMENT\_INOPERABLE "[F0174][critical][equipment-inoperable][sys/rack-unit-1/board] IERR: A catastrophic fault has occurred on one of the processors: Please check the processor's status. "